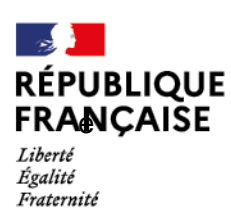

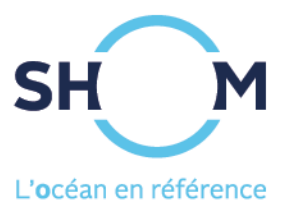

# Marées à la carte

Notice d'utilisation

**Mai 2023** 

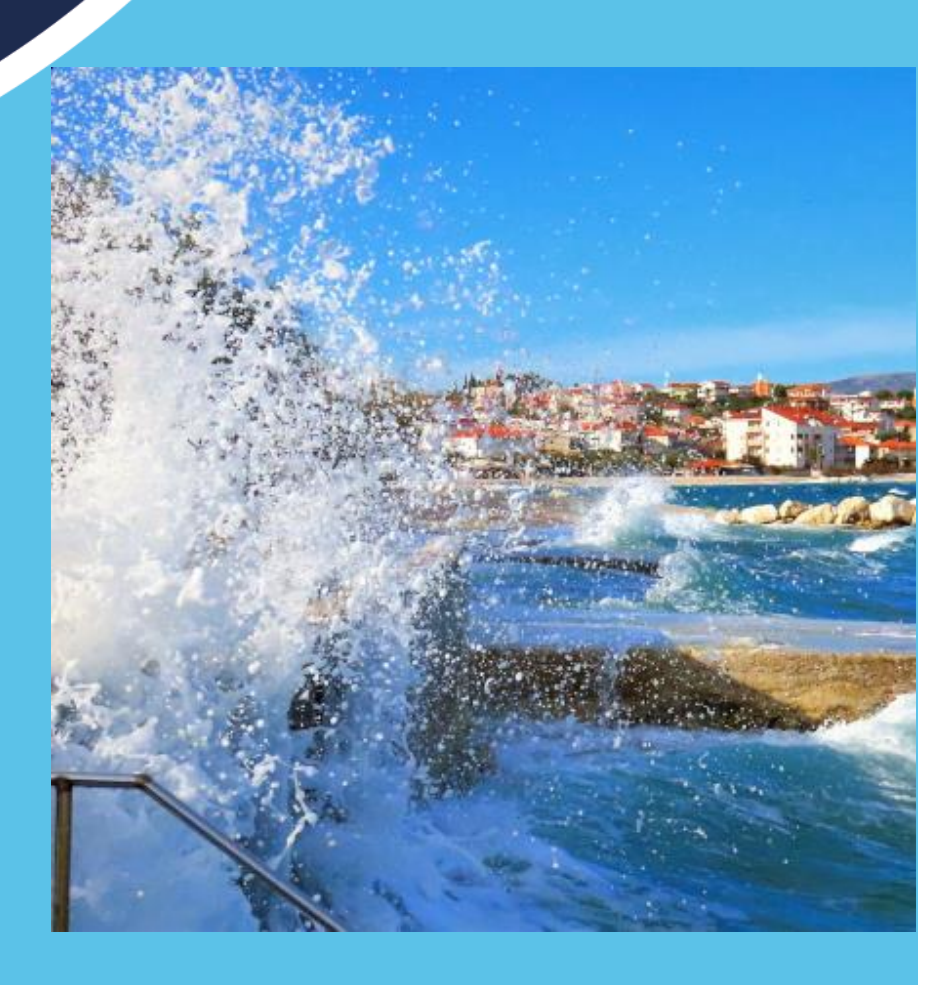

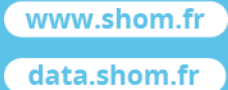

**Shom** 

13 rue du Chatellier - CS 92803 29228 BREST CEDEX 2 - France

# Table des matières

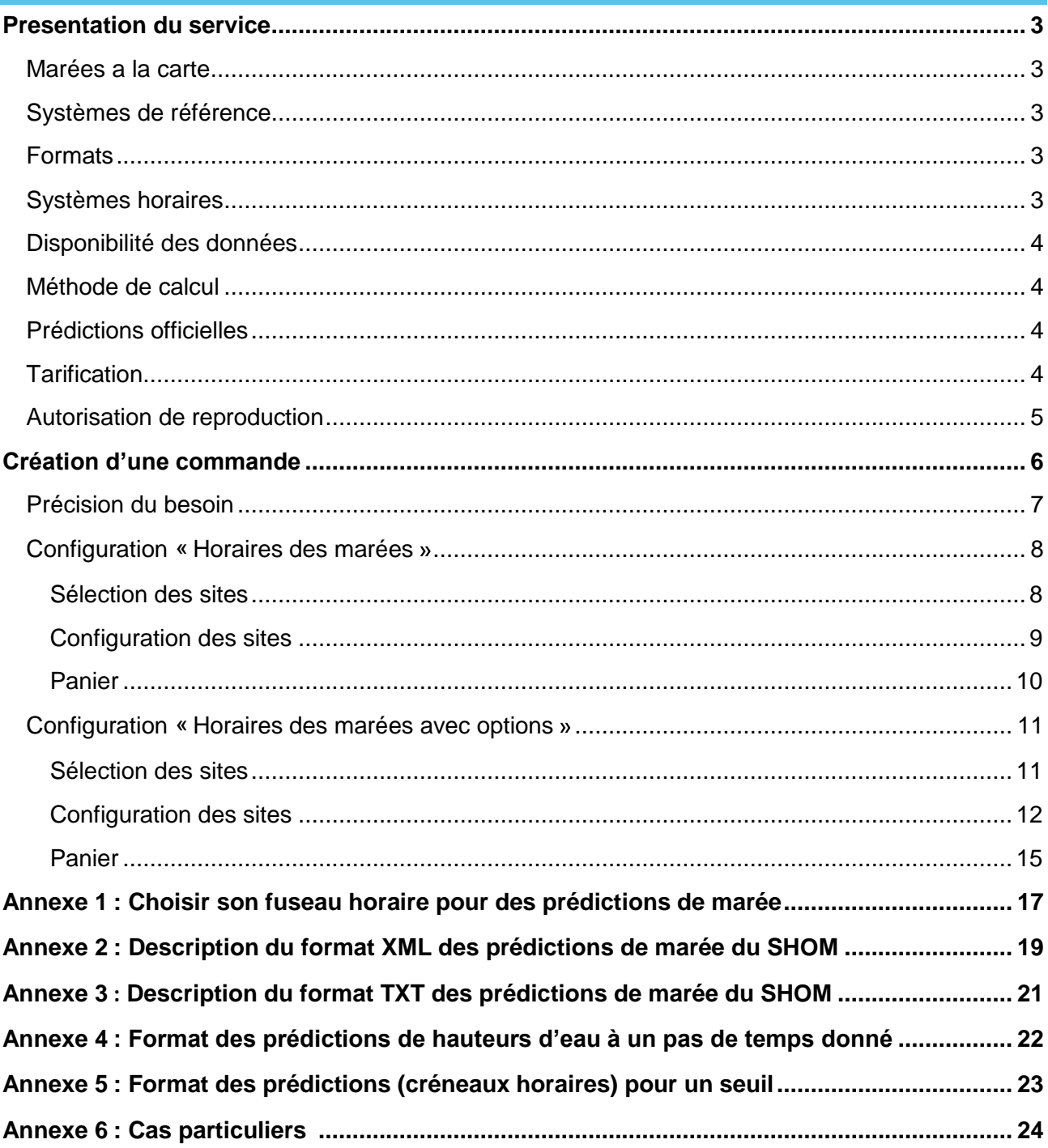

### <span id="page-2-1"></span><span id="page-2-0"></span>**MAREES A LA CARTE**

Ce service permet de calculer des prédictions de marée.

Les fonctions disponibles sont :

- Le calcul des heures et hauteurs des pleines et basses mers, associés aux coefficients (**Annuaires des marées**). Les coefficients sont calculés uniquement pour les ports français métropolitains de la Manche et de l'Atlantique ;
- Le calcul de hauteur d'eau à un pas de temps donné (1, 5, 10, 30 et 60 minutes) ;
- Le calcul de seuil (recherche des créneaux horaires pour lesquels une hauteur d'eau est supérieure ou inférieure à un seuil donné).

### <span id="page-2-2"></span>**SYSTEMES DE REFERENCE**

Les hauteurs sont comptées positivement au-dessus du zéro hydrographique.

Les positions sont exprimées en WGS84.

### <span id="page-2-3"></span>**FORMATS**

Les résultats sont disponibles dans deux formats :

- **XML** : format d'échange standard, plutôt destiné à de la programmation ou une utilisation pour le Web. Format disponible pour les calculs des heures et hauteurs des pleines et basses mers ;
- **TXT** : format texte simple en colonne. Format disponible pour les calculs des heures et hauteurs des pleines et basses mers, les hauteurs d'eau à un pas de temps donné et les seuils.

Pour plus de détails sur les formats proposés, consultez les annexes 2, 3, 4 et 5.

# <span id="page-2-4"></span>**SYSTEMES HORAIRES**

Les calculs sont effectués pour un système horaire précis. Plusieurs systèmes horaires sont proposés :

- Pour les sites de France métropolitaine, les systèmes horaires disponibles sont UTC, UTC+01:00, UTC+02:00 et heures légales (UTC+01:00 et UTC+02:00, incluant les changements d'heures des derniers dimanches de mars et d'octobre) ;
- Pour tous les autres sites, les systèmes horaires disponibles sont UTC et heures locales (spécifiques à chaque port, par exemple, UTC-04:00 pour la Martinique).

Pour plus de détails sur les fuseaux horaires (heures légales / heures locales), consultez l'annexe 1.

### **Remarques :**

• Pour une même commande seuls les systèmes horaires communs à tous les sites sélectionnés sont disponibles ;

- Les hauteurs d'eau à un pas de temps donné sont calculées et mises à disposition en UTC+01:00 pour une commande en heures légales (UTC+01:00 et UTC+02:00) ;
- Pour les ports de France métropolitaine, une commande en heures légales ne peut être faite que sur les années officielles, correspondant à l'année courante et suivante.

# <span id="page-3-0"></span>**DISPONIBILITE DES DONNEES**

Les prédictions sont disponibles à partir du 01/01/1700, pour une durée limitée à 20 ans pour chaque calcul. Les prédictions sont calculées à partir des caractéristiques de marée actuelle et ne prennent pas en compte les variations (passées ou futures) au cours du temps, notamment dues au changement climatique.

# <span id="page-3-1"></span>**METHODE DE CALCUL**

La connaissance de la marée est continuellement améliorée par de nouvelles observations de hauteurs d'eau enregistrées par les marégraphes du Shom dans toutes les régions du monde. Les calculs des prédictions sont réalisés à l'aide de la formule harmonique.

# **Remarque :**

Ces prédictions peuvent s'écarter assez notablement de la réalité en raison des variations du niveau de la mer sous l'effet des perturbations atmosphériques ou actions météorologiques saisonnières. En général, les hauteurs observées sont plus élevées que celles données par le service « Marées à la carte » lorsque la pression barométrique est faible ou que le vent souffle du large. Elles sont plus basses dans le cas de pressions élevées ou de vents de terre ;

Pour plus d'informations sur les particularités de certains sites, consultez l'annexe 6.

# <span id="page-3-2"></span>**PREDICTIONS OFFICIELLES**

Le Shom est responsable des prédictions pour les ports français de métropole et d'outre-mer ainsi que pour les ports des états côtiers avec lesquels la France est liée pour la fourniture de services hydrographiques en application de la convention internationale pour la sauvegarde de la vie humaine en mer (SOLAS) : Monaco, Maroc, Sénégal, Togo, Bénin, Congo, Djibouti, Comores. D'autres ports sont présents dans ce service mais ces prédictions ne se substituent pas à celles des états responsables.

Ainsi, **les prédictions sont officielles pour les ports sous responsabilité, pour l'année courante et la suivante.**

# <span id="page-3-3"></span>**TARIFICATION**

Les tarifs sont disponibles dans le barème public du Shom à télécharger sur la page suivante : <https://diffusion.shom.fr/repertoire>

**L'usage commercial permet l'utilisation des produits et services du Shom en vue de l'élaboration de produits dérivés ou de services, gratuits ou onéreux, dans le cadre d'une activité économique**. Ces produits dérivés ou services sont diffusés à des utilisateurs finaux.

L'avantage économique procuré au réutilisateur peut être direct ou indirect. À titre d'exemple d'avantages indirects, l'accès gratuit à des données du Shom comme produit d'appel sur un site Internet génère du trafic favorable pour des activités économiques connexes (autres services payants, bannières publicitaires, etc.).

Dans certains cas particuliers, la licence de réutilisation nécessite la mise en place d'un contrat. Dans ce cas, le prix n'est pas indiqué. Il est remplacé par la mention « Hors boutique ».

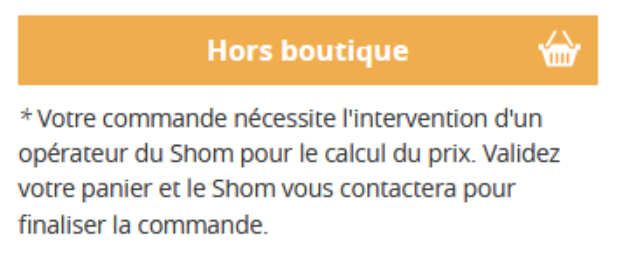

Le produit doit être ajouté au panier et le processus de paiement poursuivi jusqu'aux « Informations de paiement

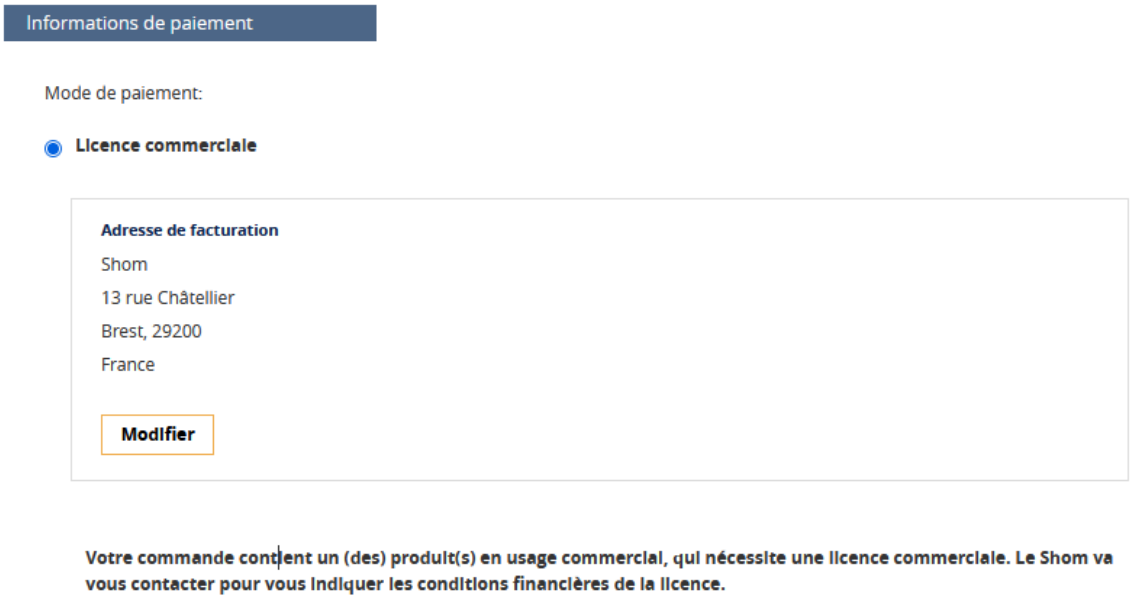

A ce stade, il faut cliquer sur le bouton « Passer la commande » pour finaliser le processus. L'utilisateur est ensuite contacté par le Shom.

### <span id="page-4-0"></span>**AUTORISATION DE REPRODUCTION**

Le numéro d'autorisation **(A)** est accessible depuis le compte utilisateur, dans la rubrique « Mes commandes » **(B)** ainsi que sur la facture.

*Espace client > Rubrique « Mes commandes »*

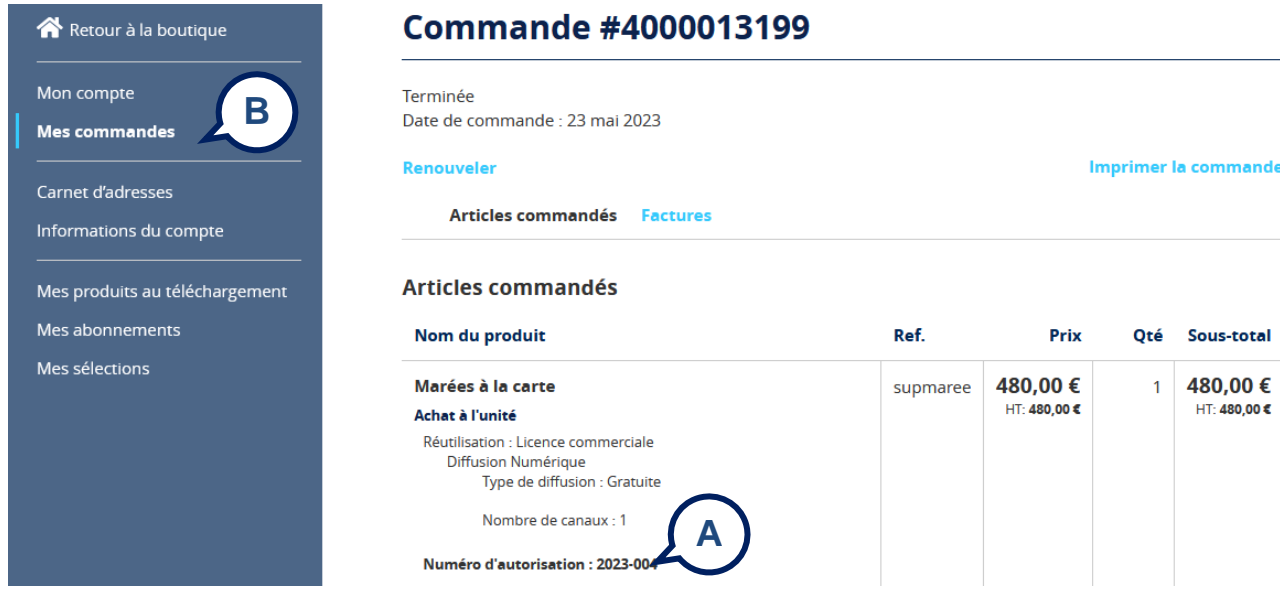

La phrase à intégrer est la suivante :

« Reproduction des prédictions de marée du Shom pour le(s) port(s) - non vérifiée par le Shom et réalisée sous la seule responsabilité de l'éditeur - numéro d'autorisation XXX. »

# <span id="page-5-0"></span>**CREATION D'UNE COMMANDE**

Pour commander des horaires des marées, cliquer sur le bouton (A), « Marées à la carte » depuis la page « Horaires des marées » disponible à partir du menu de gauche après avoir déplié « Marée & courants de marée ».

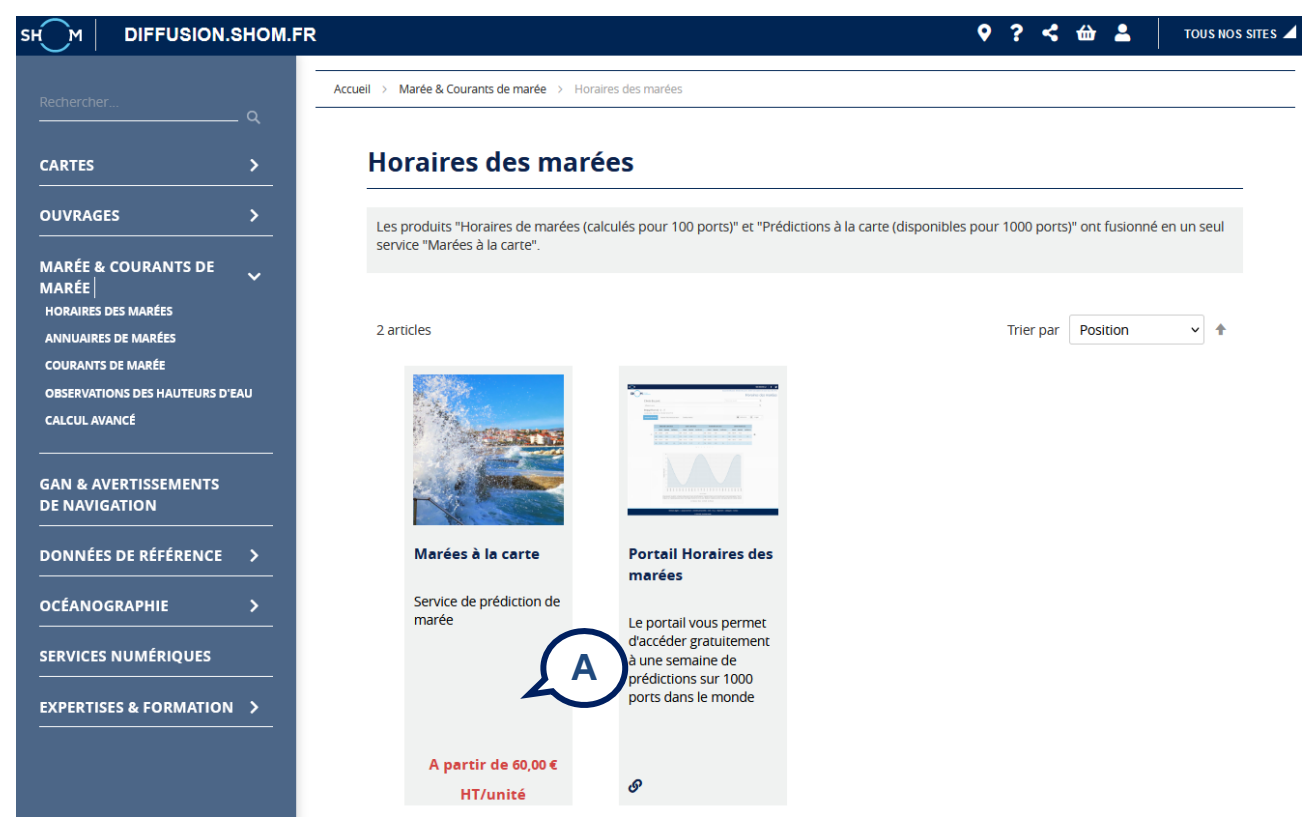

L'utilisateur peut alors choisir de s'abonner ou de commander un calcul de prédiction.

Pour toute commande supérieure à 4200 euros HT hors droits commerciaux, il est conseillé de s'abonner au service. L'abonnement au service donne accès à une clé nécessaire au fonctionnement de l'API du service de prédiction de marée. Cette API permet de scripter vos requêtes de prédiction dans un programme informatique. Pour plus d'information sur l'API et son utilisation : [https://services.data.shom.fr/support/fr/services/spm.](https://services.data.shom.fr/support/fr/services/spm)

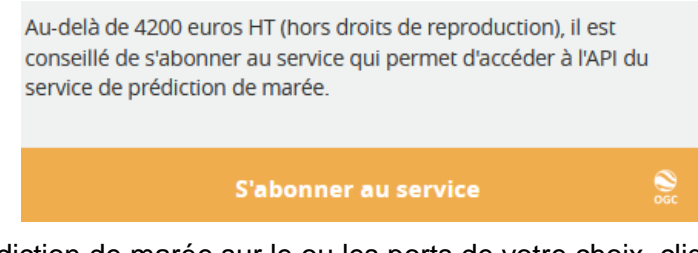

Pour calculer une prédiction de marée sur le ou les ports de votre choix, cliquer sur le bouton « A partir de 60,00 € HT/unité ». Il est alors demandé de préciser son besoin.

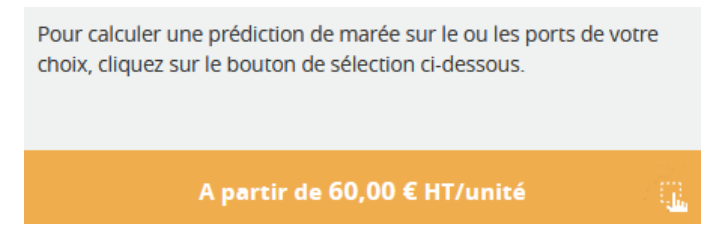

### **PRECISION DU BESOIN**

<span id="page-6-0"></span>Pour commander des horaires des marées à des fins de reproduction sous forme papier (calendriers des marées) et numérique (internet, application mobile), cliquer sur « Horaires des marées » (A). Voir le chapitre Configuration « [Horaires des marées](_Horaires#_Configuration_) ».

Pour commander des horaires des marées à partir de 1700 à des fins d'études scientifiques (option hauteur d'eau à un pas de temps donné) mais aussi à des fins de reproduction sous forme papier (calendriers des marées) et numérique (internet, application mobile) avec option seuil et hauteurs d'eau, cliquer sur « Horaires des marées avec options **(B)**. Attention, seules l'année en cours et la suivante sont officielles. Voir le chapitre Configuration « Horaires des marées avec [options](#page-10-0) ».

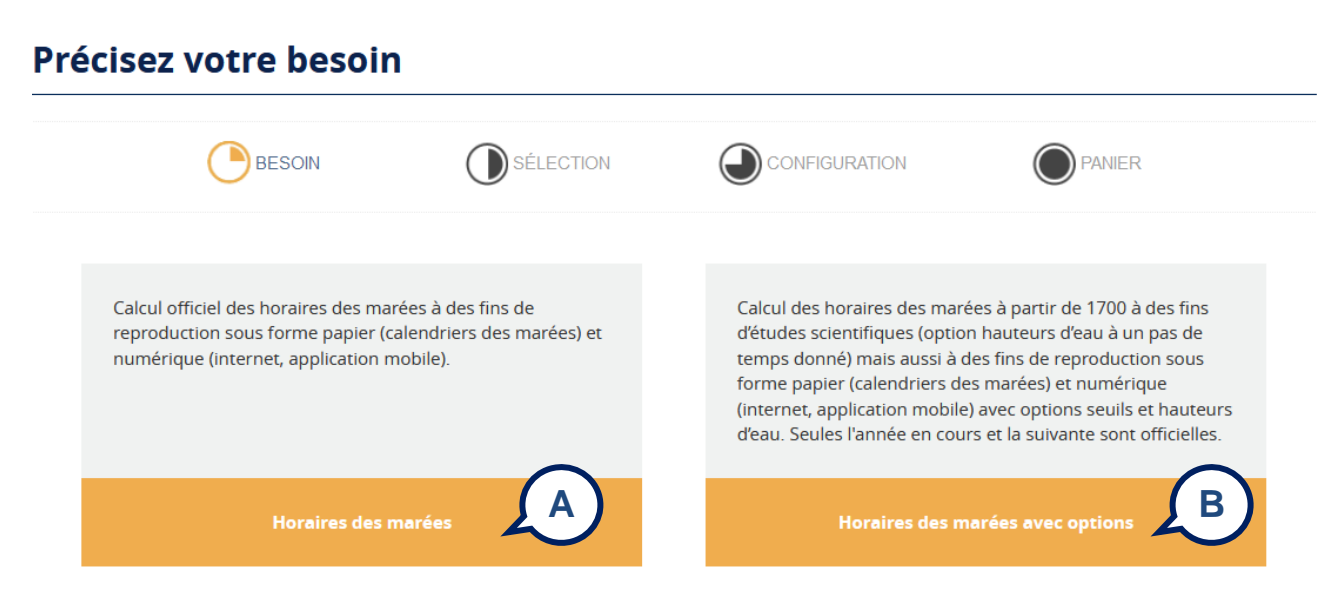

# <span id="page-7-0"></span>**CONFIGURATION « HORAIRES DES MAREES**

### **SELECTION DES SITES**

<span id="page-7-1"></span>L'utilisateur choisit le(s) site(s) de calcul où il souhaite avoir des prédictions.

Un clic sur un des points bleus de la carte **(A)** sélectionne un port dont le nom s'affiche dans le champ en dessous **(B)**.

A chaque clic, un port est ajouté. Chaque port sélectionné s'affiche sur la carte en un point en surbrillance.

Pour effectuer une sélection par zone :

- clic en maintenant la touche SHIFT enfoncée pour commencer la sélection ;
- relâcher le clic et déplacer la souris pour choisir la zone ;
- clic en maintenant la touche SHIFT enfoncée pour terminer la sélection.

Il est également possible de les ajouter en tapant leur nom dans l'encadré « Nouveau site **(C)**.

Pour supprimer un site de sa sélection **(B)**, il suffit de cliquer soit sur le point bleu de la carte, soit sur le nom dans la liste (icône  $\bar{m}$ ).

L'utilisateur lance alors la configuration **(D)**.

### Sélectionner ses sites

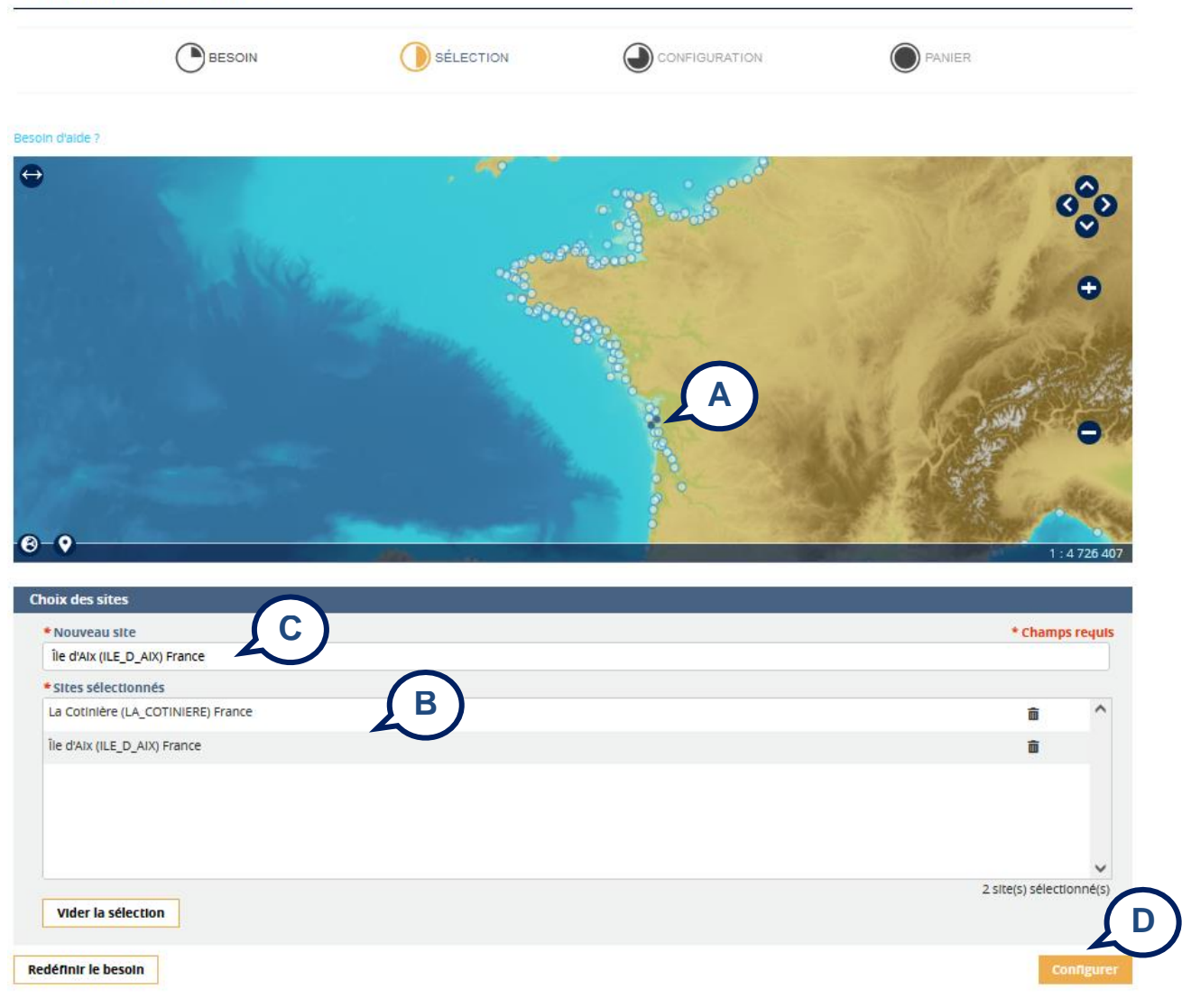

#### <span id="page-8-0"></span>**CONFIGURATION DES SITES**

Sur cette interface seules les années officielles sont sélectionnables.

La configuration se fait depuis l'interface suivante :

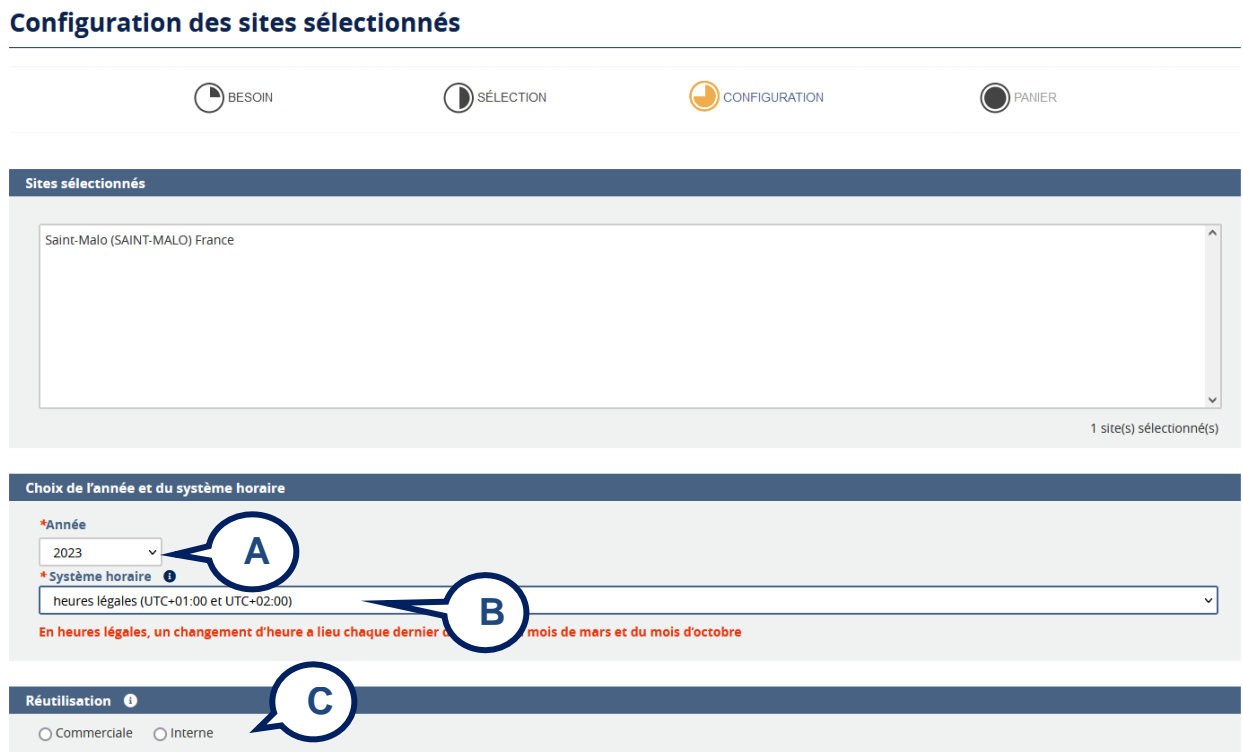

Choix de l'année et du système horaire :

Année **(A)** : seules les années officielles sont disponibles (année en cours et suivante).

Système Horaire **(B)** : choix par menu déroulant (UTC, heures locales et heures légales pour les ports métropolitains).

**NB :** Pour une même commande seuls les systèmes horaires communs à tous les sites sélectionnés sont disponibles**.**

### Réutilisation **(C)** : commerciale

Des informations complémentaires sont nécessaires :

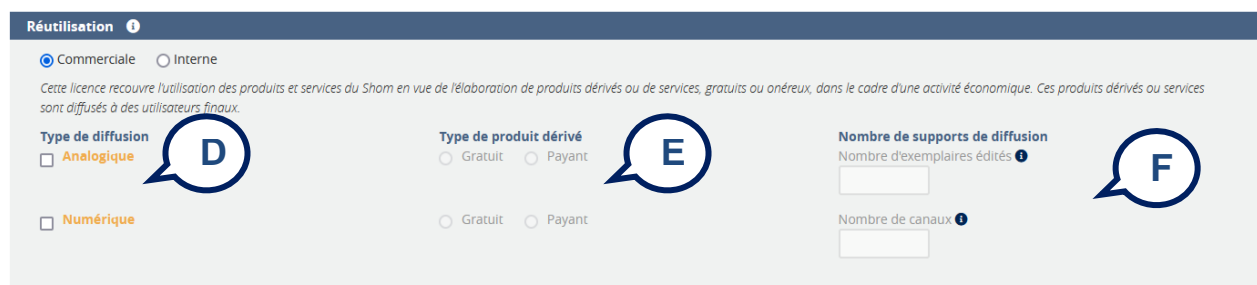

Le type de diffusion **(D)** :

• Diffusion analogique : Diffusion des copies du produit dérivé utilisant les données Shom sur support papier, textile ou autres supports (cédéroms, clés USB..., avec fonctionnalités limitées au simple affichage).

• Diffusion numérique : Diffusion des données du Shom sur un canal de type site web, application smartphone, film, logiciel de navigation, SIG, jeu vidéo...

Le type de produit dérivé **(E)** :

- Diffusion gratuite : Produit dérivé diffusé gratuitement aux utilisateurs finaux.
- Diffusion payante : Produit dérivé diffusé à titre onéreux aux utilisateurs finaux.

Le nombre de supports de diffusion **(F)** :

- Pour une diffusion analogique : Nombre d'exemplaires, il s'agit de saisir le nombre d'exemplaires édités du produit dérivé (brochure, ouvrage…). Ce paramètre doit impérativement être rempli par un nombre sans espace, ni point, ni virgule.
- Pour une diffusion numérique : Nombre de canaux, il s 'agit de saisir le nombre de canaux de diffusion. Un canal de diffusion est un média permettant la communication des données du Shom : sites Internet (incluant internet mobile), application smartphone téléchargeable via un store, TV, radio, ou tout autre support numérique. Chacun de ces médias compte pour un canal de diffusion.

# **NB : La sélection des ports en usage commercial en une seule commande n'est possible qu'avec des paramètres identiques (diffusion analogique ou payante et nombres d'exemplaires).**

### Réutilisation **(C)** : interne

Pour un besoin interne, vous avez la possibilité d'utiliser la donnée achetée sur 5 postes pour une licence. Au-delà voir la grille des coefficients multiplicateurs des licences d'utilisation disponible sur le barème [\(https://diffusion.shom.fr/repertoire\)](https://diffusion.shom.fr/repertoire)

### Validation

L'utilisateur doit ensuite valider son paramétrage en cliquant sur le bouton « Valider la requête ».

Si la configuration est valide, l'utilisateur peut alors valider son panier en cliquant sur le bouton indiquant le prix du calcul.

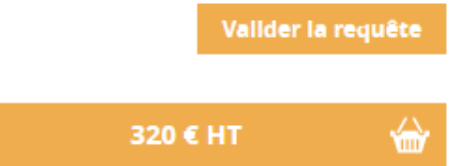

### **PANIER**

<span id="page-9-0"></span>L'utilisateur voit le récapitulatif de sa commande **(A)** d'où il peut imprimer un devis **(B)**. Valider la commande en cliquant sur « Confirmer la commande **(C)**.

# **Panier**

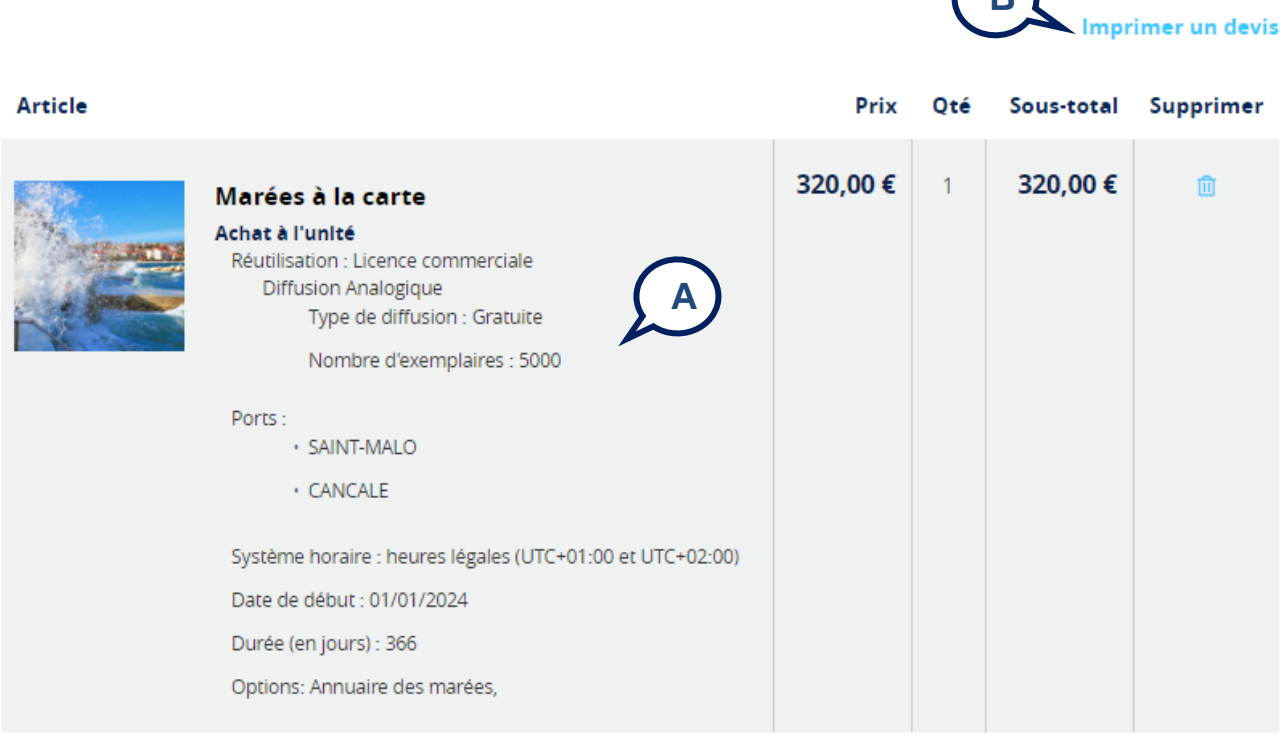

Continuer vos achats

Vider le panier

Mettre à jour le panier

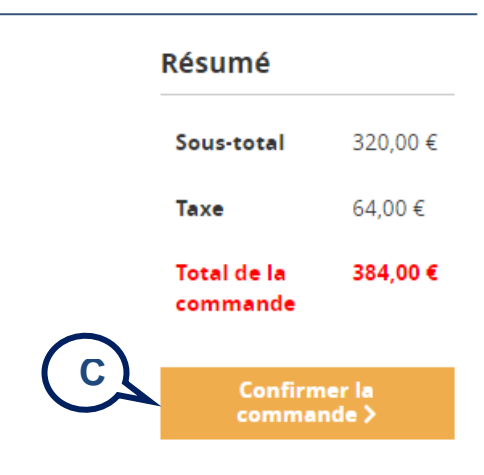

**B**

### <span id="page-10-1"></span><span id="page-10-0"></span>**CONFIGURATION « HORAIRES DES MAREES AVEC OPTIONS**

#### **SELECTION DES SITES**

L'utilisateur choisit le(s) site(s) de calcul où il souhaite avoir des prédictions.

Un clic sur un des points bleus de la carte **(A)** sélectionne un port dont le nom s'affiche dans le champ en dessous **(B)**.

A chaque clic, un port est ajouté. Chaque port sélectionné s'affiche sur la carte en un point en surbrillance.

Pour effectuer une sélection par zone :

- clic en maintenant la touche SHIFT enfoncée pour commencer la sélection ;
- relâcher le clic et déplacer la souris pour choisir la zone ;

• clic en maintenant la touche SHIFT enfoncée pour terminer la sélection.

Il est également possible de les ajouter en tapant leur nom dans l'encadré « Nouveau site **(C)**. Pour supprimer un site de sa sélection **(B)**, il suffit de cliquer soit sur le point bleu de la carte, soit sur le nom dans la liste (icône  $\bar{m}$ ).

L'utilisateur lance alors la configuration **(D)**.

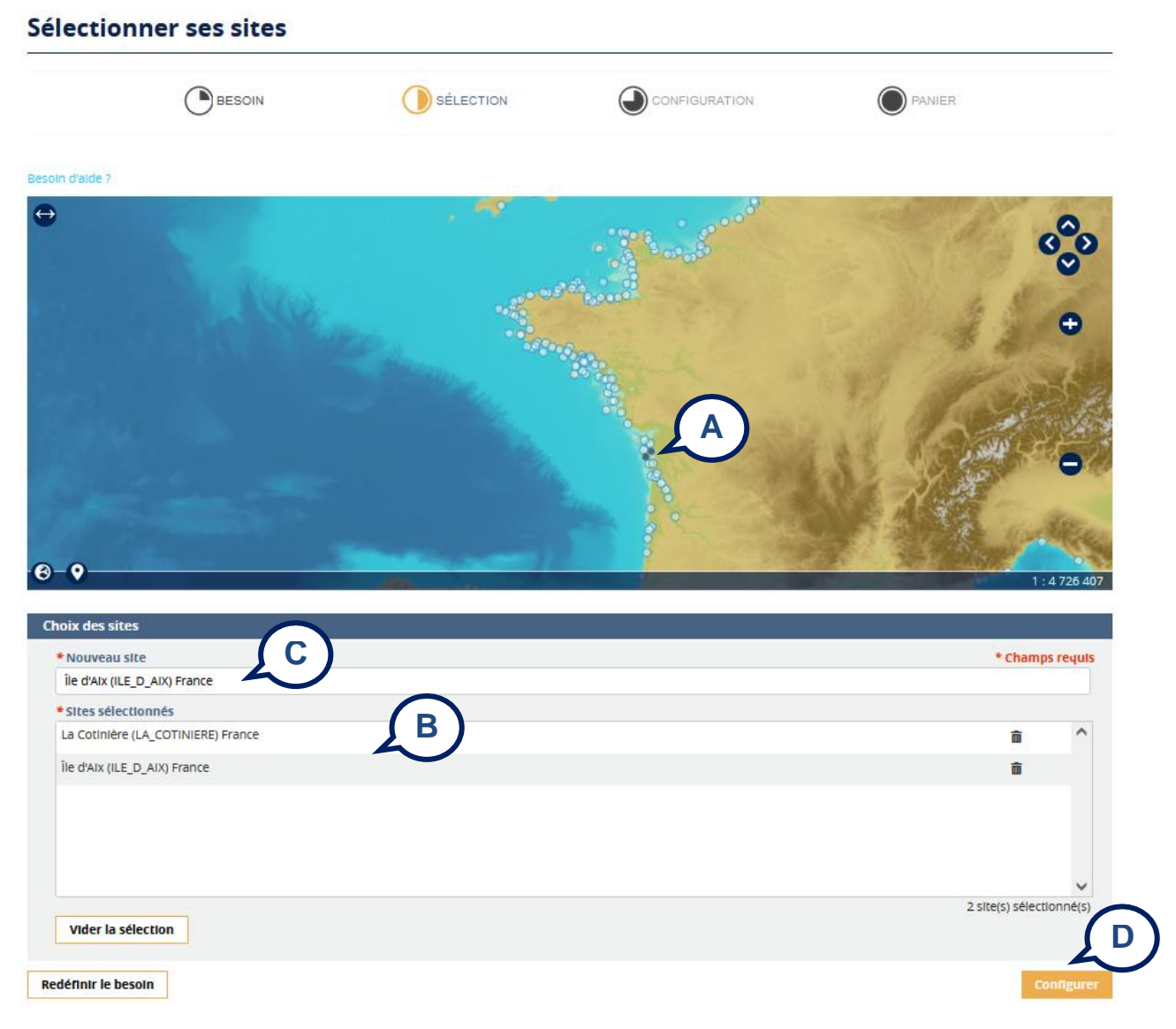

### **CONFIGURATION DES SITES**

<span id="page-11-0"></span>Choix de la durée et du système horaire :

Date de début : date de début du calcul de prédiction, au format jj/mm/AAAA.

Durée : la durée en jours de la prédiction demandée, limitée à 20 ans (7305 jours) par commande.

Système Horaire : choix par menu déroulant (UTC, heures locales et heures légales pour les ports métropolitains).

**NB :** Pour une même commande seuls les systèmes horaires communs à tous les sites sélectionnés sont disponibles**.**

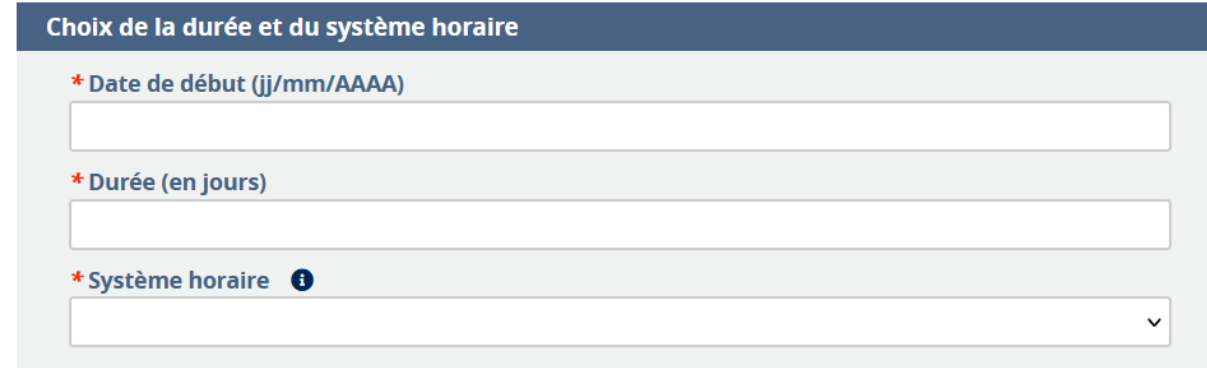

### Types de prédictions :

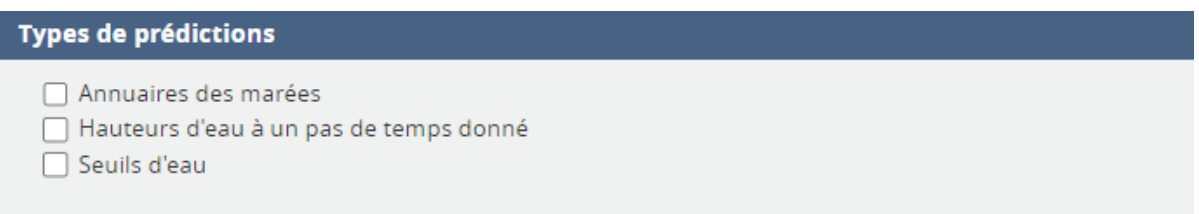

**NB** : la configuration est identique pour tous les sites sélectionnés pour une même commande.

**L'option hauteurs d'eau** nécessite de choisir un pas de temps parmi ceux disponibles : 60, 30, 15, 10, 5 ou 1 minute.

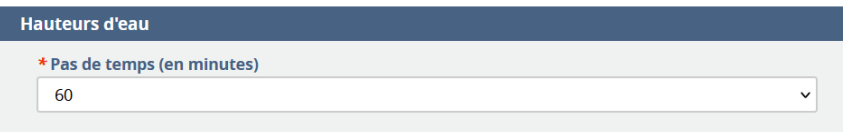

**NB** : Les hauteurs d'eau à un pas de temps donné sont calculées et mises à disposition en UTC+01:00 pour une commande en heures légales (UTC+01:00 et UTC+02:00).

**L'option seuil nécessite** un seuil et la hauteur d'eau par rapport au seuil.

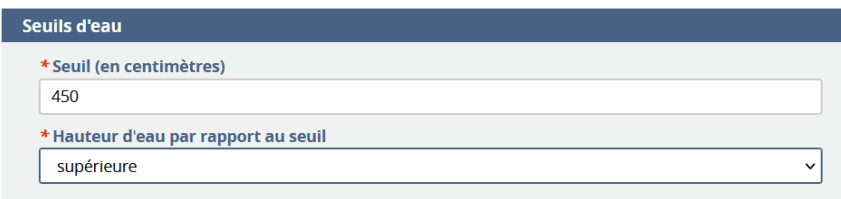

Cette fonction permet de calculer les créneaux horaires pour lesquels une hauteur d'eau est supérieure ou inférieure.

Exemple ici pour une hauteur d'eau (seuil) de 4.50 m :

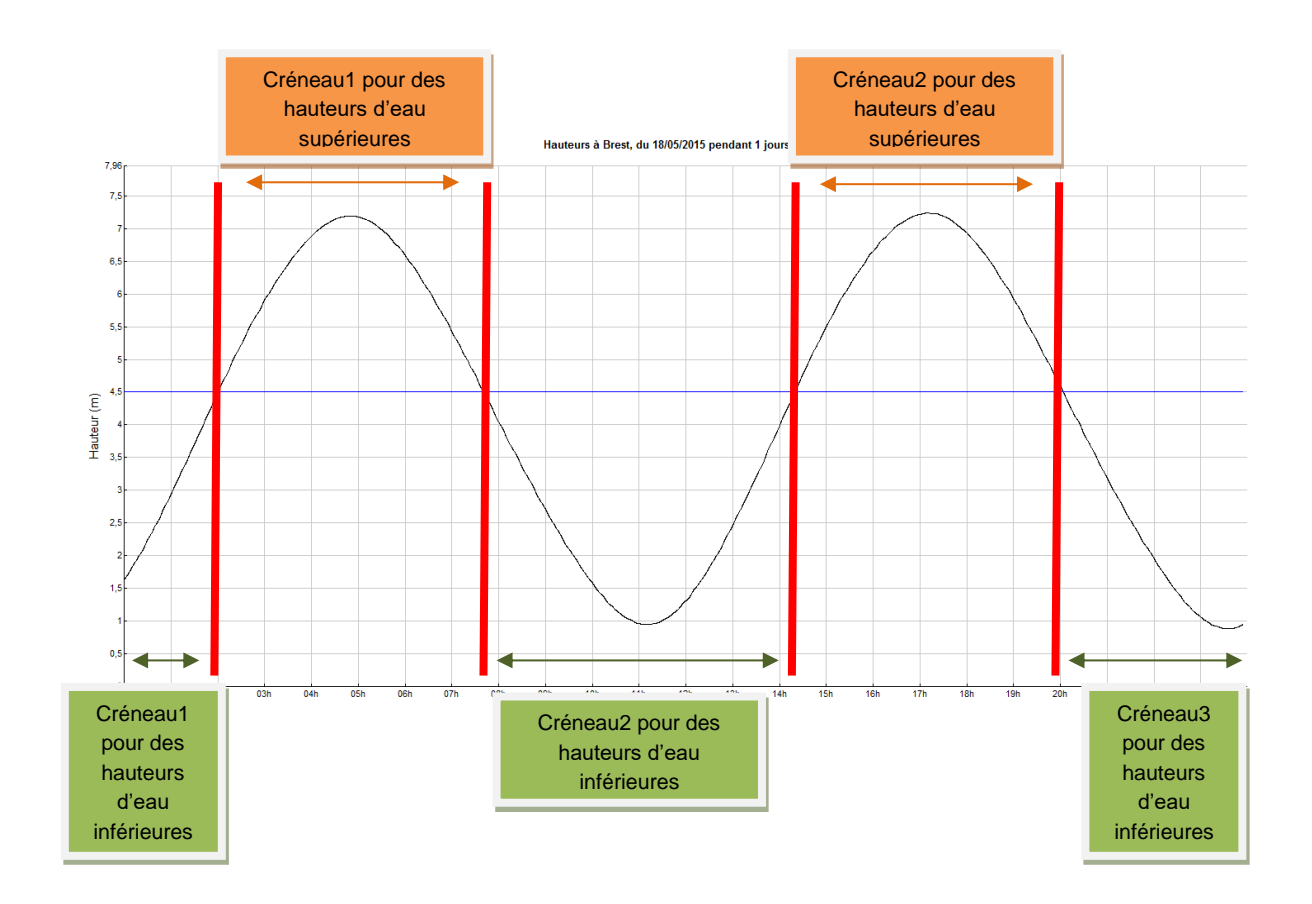

### Réutilisation **(C)** : commerciale

Des informations complémentaires sont nécessaires :

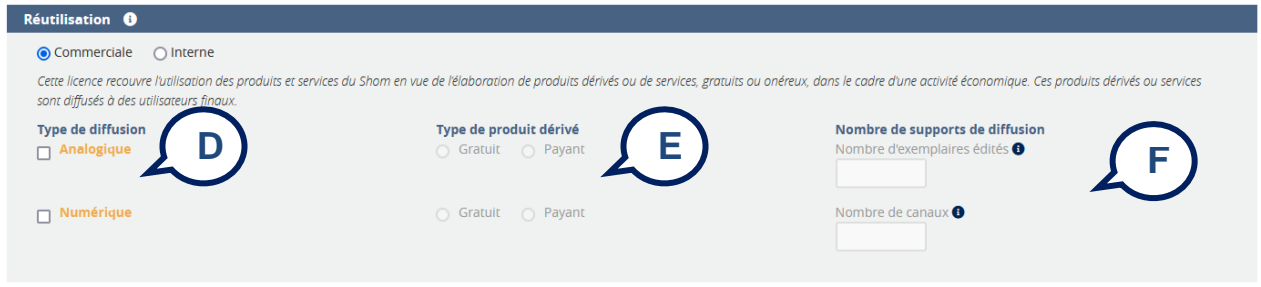

Le type de diffusion **(D)** :

- Diffusion analogique : Diffusion des copies du produit dérivé utilisant les données Shom sur support papier, textile ou autres supports (cédéroms, clés USB..., avec fonctionnalités limitées au simple affichage).
- Diffusion numérique : Diffusion des données du Shom sur un canal de type site web, application smartphone, film, logiciel de navigation, SIG, jeu vidéo...

Le type de produit dérivé **(E)** :

- Diffusion gratuite : Produit dérivé diffusé gratuitement aux utilisateurs finaux.
- Diffusion payante : Produit dérivé diffusé à titre onéreux aux utilisateurs finaux.

Le nombre de supports de diffusion **(F)** :

- Pour une diffusion analogique : Nombre d'exemplaires, il s'agit de saisir le nombre d'exemplaires édités du produit dérivé (brochure, ouvrage…). Ce paramètre doit impérativement être rempli par un nombre sans espace, ni point, ni virgule.
- Pour une diffusion numérique : Nombre de canaux, il s 'agit de saisir le nombre de canaux de diffusion. Un canal de diffusion est un média permettant la communication des données du Shom : sites Internet (incluant internet mobile), application smartphone téléchargeable via un store, TV, radio, ou tout autre support numérique. Chacun de ces médias compte pour un canal de diffusion.

# **NB : La sélection des ports en usage commercial en une seule commande n'est possible qu'avec des paramètres identiques (diffusion analogique ou payante et nombres d'exemplaires).**

### Réutilisation **(C)** : interne

Pour un besoin interne, vous avez la possibilité d'utiliser la donnée achetée sur 5 postes pour une licence. Au-delà voir la grille des coefficients multiplicateurs des licences d'utilisation disponible sur le barème [\(https://diffusion.shom.fr/repertoire\)](https://diffusion.shom.fr/repertoire)

### Validation

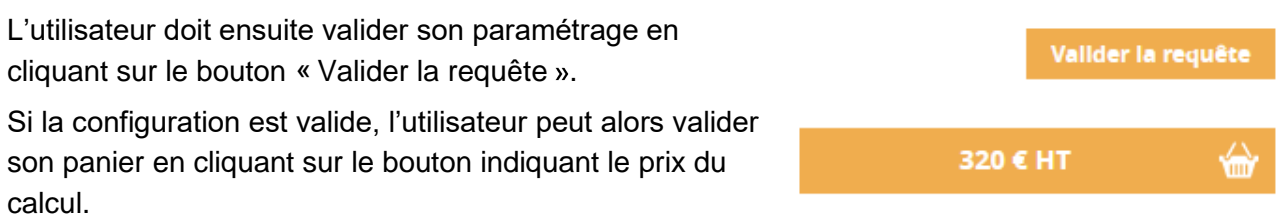

### **PANIER**

<span id="page-14-0"></span>L'utilisateur voit le récapitulatif de sa commande **(A)** d'où il peut imprimer un devis **(B)**.

Valider la commande en cliquant sur « Confirmer la commande **(C)**.

# **Panier**

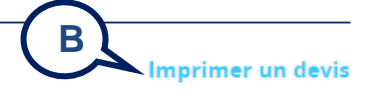

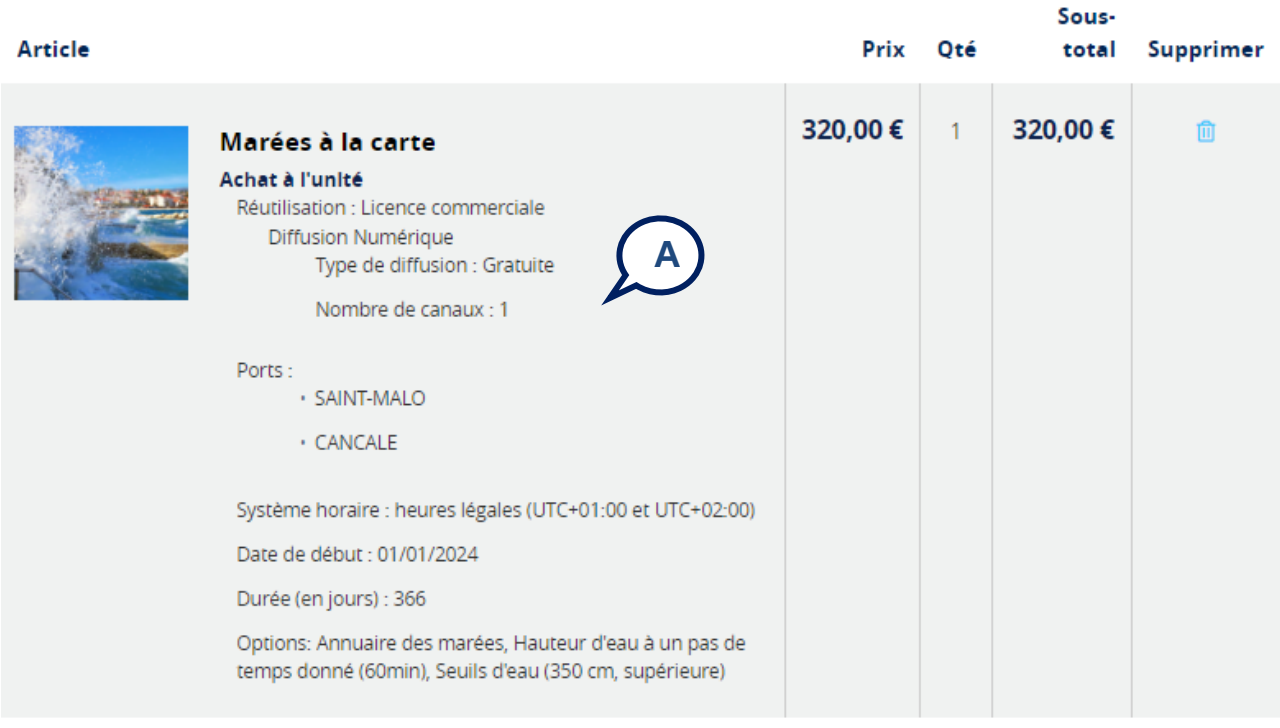

Continuer vos achats

Vider le panier

Mettre à jour le panier

#### Résumé

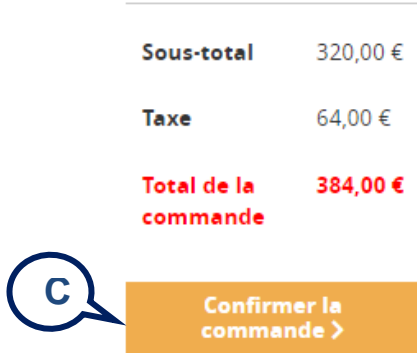

# <span id="page-16-0"></span>**ANNEXE 1 : CHOISIR SON FUSEAU HORAIRE POUR DES PREDICTIONS DE MAREE**

# **HEURE LOCALE**

L'heure locale correspond au fuseau horaire en vigueur dans le pays ou la région considérée. Par exemple :

- Pour la France métropolitaine : UTC+01 :00 c'est-à-dire + 1 heure par rapport au temps universel coordonné (UTC) ;
- Pour la Guyane : UTC-03 :00 ;
- Pour la Nouvelle-Calédonie : UTC+11 :00.

La figure ci-dessous illustre les différents fuseaux horaires et l'heure locale pour chaque pays.

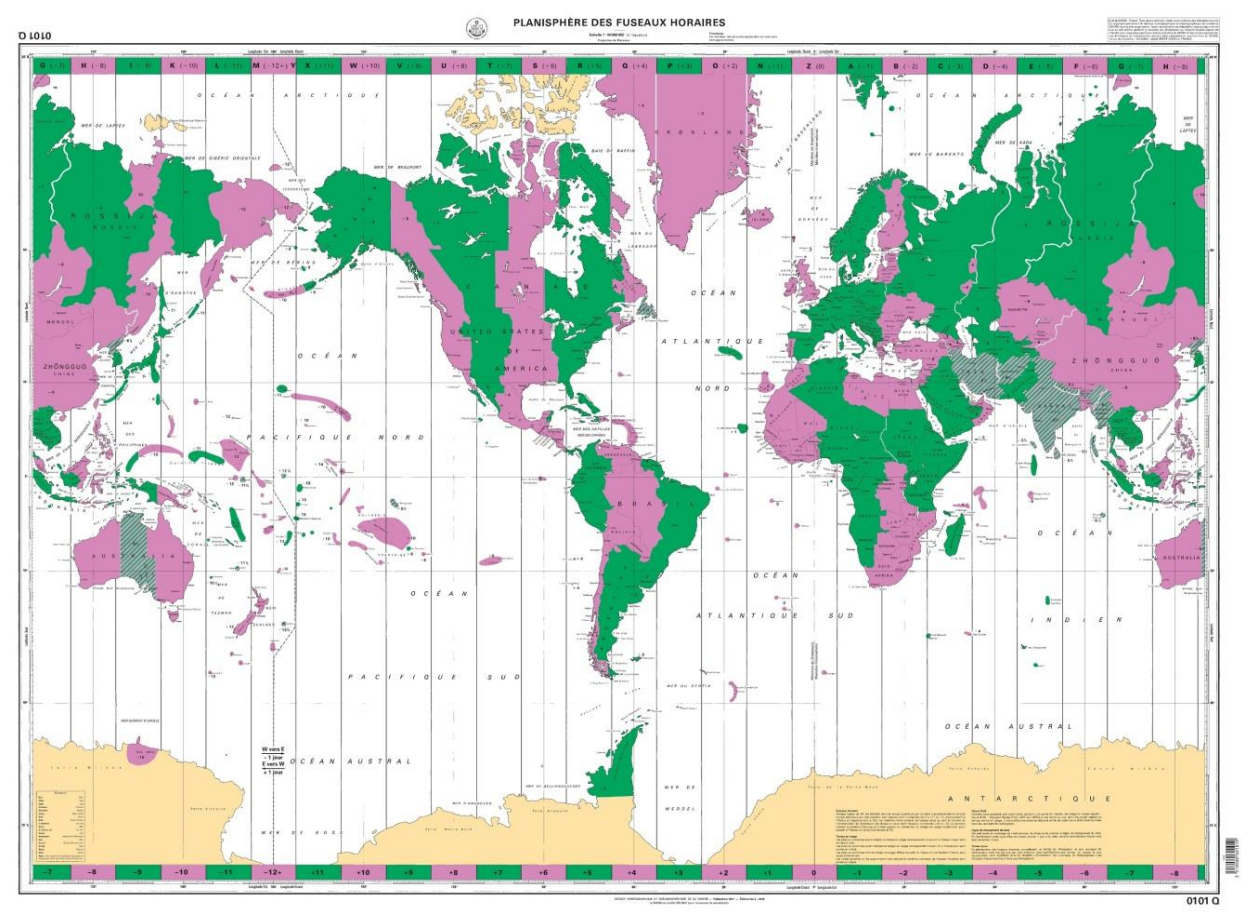

*Planisphère des fuseaux horaires (0101Q)*

# **HEURE LEGALE**

Il s'agit de l'heure communément utilisée dans un pays en prenant en compte les changements d'heure d'été et d'hiver.

Pour la France métropolitaine :

- L'heure légale en hiver est : UTC+01 :00
- L'heure légale en été est : UTC+02 :00

Les changements ayant lieu :

• le dernier dimanche de mars (à 2 heures UTC+01 :00, l'heure passe à 3h). L'heure de 2h à 3h n'est pas écoulée. La journée dure 23h ;

• le dernier dimanche d'octobre (à 3 heures UTC+02 :00, l'heure revient à 2h). L'heure de 2h à 3h a lieu deux fois. La journée dure 25h.

**Remarque :** En outre-mer ou à l'étranger, il n'y a pas de changement d'heure été/hiver ou ce changement n'est pas disponible : seule la configuration « heure locale » est possible.

# <span id="page-18-0"></span>**ANNEXE 2 : DESCRIPTION DU FORMAT XML DES PREDICTIONS DE MAREE DU SHOM**

# **Format « PBM\_[Nom port]\_[NUMERO de COMMANDE].xml »**

Chaque élément <city> correspond à un port dont le nom est dans l'élément <name>.

Exemple :

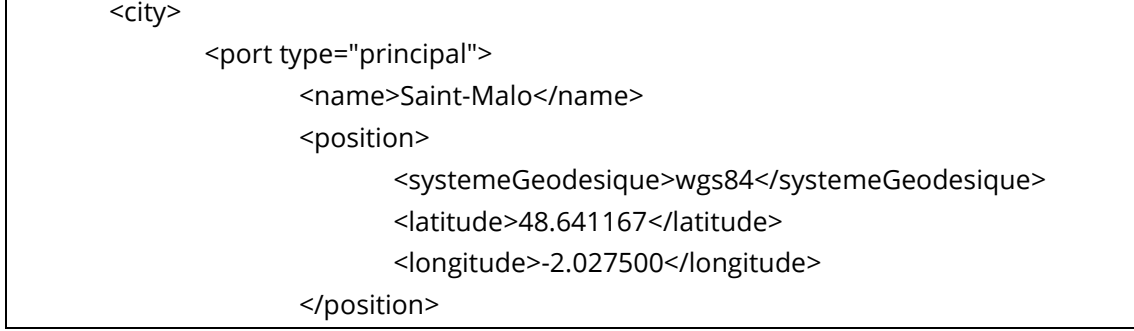

Les coordonnées sont en degrés décimaux DD,dddddd.

Les données de prédiction sont contenues dans l'entité **<values>**.

Exemple :

```
<values content="prediction">
                     <!--1--><value coef="51" state="high">
                            <dateTime>2023-01-01T02:02:00+01:00</dateTime>
                            <height>9.53</height>
                     </value>
                     <value state="low">
                            <dateTime>2023-01-01T08:53:00+01:00</dateTime>
                            <height>4.12</height>
                     </value>
…
```
Chaque jour débute par le numéro du jour : **<!-- 1 -->**

Pour chaque jour, il existe 4 (ou 3 dans certains cas) marées. Une marée correspond à une « <value> ».

Pour chaque « <value> » est indiqué le type :

<value state="high">

 $\circ$  state ="high" => pleine mer

 $\circ$  state ="low" = basse mer

Dans le cas où state="high", l'attribut coef est présent et donne la valeur du coefficient de marée. Pour les ports ne pouvant pas proposer de coefficient de marée, la valeur est fixée à « --- ».

L'heure de la marée est dans le **<datetime>**.

<dateTime>2023-01-01T02:02:00+01:00</dateTime>

- o 2023-01-01 : correspond à la date.
- o T02 :02 :00 : correspond à l'heure de la pleine ou basse mer.
- o +01:00 : correspond au système horaire : soit ici UTC+01:00h.

L'élément **<height>** correspond à la hauteur de la marée en mètres.

<height>9.53</height>

# <span id="page-20-0"></span>**ANNEXE 3 : DESCRIPTION DU FORMAT TXT DES PREDICTIONS DE MAREE DU SHOM**

# **Format « PBM\_[Nom port]\_[NUMERO de COMMANDE].txt »**

### **Cas où il n'existe pas de jours à plus 4 marées**

#### Exemple :

Site : SAINT-MALO (Saint-Malo - France) latitude: 48.641167 - longitude: -2.027500 Système horaire : heures légales (UTC+01:00 et UTC+02:00) NOTA : L'horaire compris entre 2h et 3h est donné en heure d'été (UTC+02:00) le 29 octobre 2023. NOTA : NOTA : NOTA<br>
date Heure hauteur coef. Heure hauteur coef. Heure hauteur coef.<br>
2023-01-01 02:02 9.53 51 08:53 4.12 --- 14:38 9.62 50 21:24<br>
2023-01-02 02:12 9.55 51 10:02 4.07 15:47 9.68 52.22:29 Heure hauteur coef. 3.94  $\,$  $- - 15:47$  9.68 52 22:30<br>--- 16:47 9.94 57 23:30  $\begin{array}{cccccc} 2023\text{--}01\text{--}02 & 03\text{--}12 & 9\text{--}55 & 51 & 10\text{--}02 & 4\text{--}07 \\ 2023\text{--}01\text{--}03 & 04\text{--}16 & 9\text{--}83 & 54 & 11\text{--}06 & 3\text{--}79 \end{array}$  $\frac{1}{2}$ 3.85 3.59  $-$ 

### En-tête :

- Site : Nom du port (Ville pays) ;
- Position en WGS84 ;
- Système horaire : système horaire utilisé dans les calculs ;
- Nota ;
- Nota ;
- Nota ;
- En-tête des colonnes.

#### Corps :

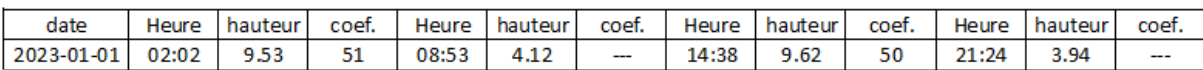

### **Remarque : Les marées sont décrites dans l'ordre chronologique**

- Coef : coefficient de marée de Brest. Pour les ports ne pouvant pas proposer de coefficient de marée, la valeur est fixée à « --- ». Lorsqu'il s'agit d'une basse mer la valeur est « --- »
- Hauteurs en mètres

### **Cas où il existe des jours à plus 4 marées (cas rares)**

Le nombre de colonnes augmente par série de 3 (heure / hauteur / coef) dans la limite de 2 séries maximum.

# <span id="page-21-0"></span>**ANNEXE 4 : FORMAT DES PREDICTIONS DE HAUTEURS D'EAU A UN PAS DE TEMPS DONNE**

# **(Format « HTR\_[Nom port]\_[NUMERO DE COMMANDE].txt »)**

### Exemple :

Site : SAINT-MALO (Saint-Malo - France)<br>latitude : 48.641167 - longitude : -2.027500<br>Système horaire : UTC+01:00<br>NOTA : Ce fichier d'hauteur d'eau est fourni uniquement en heure UTC+01:00. Pour le transformer en heure léga dimanche de mars. 2023-01-01 00:00:00 7.96<br>2023-01-01 00:00:00 7.96  $2023 - 01 - 01 00:001:00 7.98$   $2023 - 01 - 01 00:02:00 8.01$   $2023 - 01 - 01 00:03:00 8.03$   $2023 - 01 - 01 00:04:00 8.06$ 2023-01-01 00:05:00 8.08

#### En-tête :

- Site : Nom du port (Ville pays) ;
- Position en WGS84 ;
- Système horaire : Système horaire utilisé dans les calculs (**pas de calcul possible en heure légale pour ports de France métopolitaine)** ;
- Nota.

#### Corps :

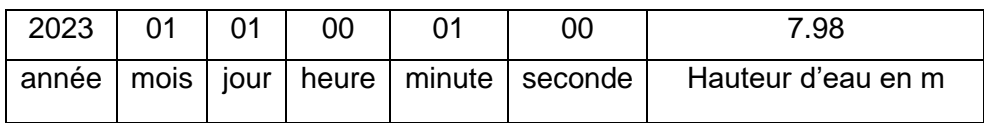

# <span id="page-22-0"></span>**ANNEXE 5 : FORMAT DES PREDICTIONS (CRENEAUX HORAIRES) POUR UN SEUIL**

# **Format « SEU\_[Nom port]\_[NUMERO DE COMMANDE].txt »**

Exemple :

Site : SAINT-MALO (Saint-Malo - France) latitude: 48.641167 - longitude: -2.027500 Système horaire : heures légales (UTC+01:00 et UTC+02:00) Hauteur d'eau inférieure à 200 cm NOTA : L'horaire compris entre 2h et 3h est donné en heure d'hiver (UTC+01:00) le 29 octobre 2023. **NOTA:**  $NOTA$ **NOTA:** NOTA : NOTA : date heures heures heures  $2023 - 01 - 01$  $2023 - 01 - 02$  $2023 - 01 - 03$  $2023 - 01 - 04$  $2023 - 01 - 05$  $2023 - 01 - 06$  $2023 - 01 - 07$  $2023 - 01 - 08$  $2023 - 01 - 09$  $2023 - 01 - 10$  $2023 - 01 - 11$  $2023 - 01 - 12$  $2023 - 01 - 13$  $2023 - 01 - 14$  $2023 - 01 - 15$  $2023 - 01 - 16$  $2023 - 01 - 17$  $2023 - 01 - 18$  $2023 - 01 - 19$  $2023 - 01 - 20$ 2023-01-21 12h54---13h54<br>2023-01-22 01h20---02h23  $13h16--15h21$ 2023-01-22 011120---021123 131110---131121<br>2023-01-23 01h47---03h39 13h56---16h23<br>2023-01-24 02h28---04h35 14h42---17h13  $2023-01-25 \quad 03h16---05h19 \quad 15h34---17h52$ <br>  $2023-01-26 \quad 04h15---05h46 \quad 16h37---18h14$ 

#### En-tête :

 $2023 - 01 - 27$ 

- Site : Nom du port (Ville pays) ;
- Position en WGS84 ;
- Système horaire : système horaire utilisé dans les calculs ;
- Hauteur d'eau inférieure ou supérieure au seuil ; valeur du seuil en cm ;
- Nota ;
- Nota:
- Nota ;
- Nota:
- Nota:
- En-tête des colonnes : date / heures / heures / heures.

#### Corps :

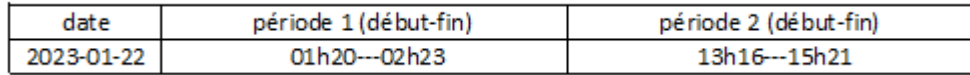

# <span id="page-23-0"></span>**ANNEXE 6 : CAS PARTICULIERS**

# **Marée en baie de Seine (Balise A, Trouville-Deauville, Dives-sur-Mer, Honfleur, Le Havre, Ouistreham)**

Il existe en baie de Seine un phénomène de « tenue du plein », longue étale de pleine mer pendant laquelle le niveau de l'eau ne varie que très lentement. Ce phénomène, dû à l'importance relative en Baie de Seine d'ondes composées (dites aussi « de petits fonds ») habituellement négligeables, peut se caractériser par une double pleine mer. On appelle :

- heure de la pleine mer, l'heure de pleine mer d'une marée fictive obtenue en négligeant les ondes composées ;
- hauteur de la pleine mer, la hauteur maximale effectivement atteinte par le niveau de l'eau au cours de la « tenue du plein ».

La « tenue du plein », correspond aux heures entre lesquelles la hauteur d'eau reste à moins de 20 cm sous le maximum.

### **Marée de la Baule au Pertuis d'Antioche**

Sur la côte atlantique, de la Baule au Pertuis d'Antioche, il existe lors des marées de morte-eau les plus faibles un phénomène de « tenue du plein ». Il s'agit d'une longue étale de pleine mer pendant laquelle le niveau de l'eau ne varie que très lentement, ce qui rend imprécise la détermination de l'instant de pleine mer. Cette imprécision n'a aucune conséquence pour la navigation car sur une plage horaire de 3 heures encadrant la pleine mer, la variation du niveau de la mer reste, en morte-eau, inférieure à 20 cm.

### **Marée de la côte Sud de la France et en Corse**

En Méditerranée, la marée est généralement peu perceptible du fait de son faible marnage. Les variations de hauteurs d'eau liées aux phénomènes météorologiques sont généralement prédominantes. La Méditerranée constitue une zone de marée unique dans laquelle l'onde de marée est considérée uniforme et stationnaire. De ce fait, les heures et hauteurs de marée à Toulon peuvent s'appliquer à tous les ports de la zone. Plus généralement, dans les zones à faible marnage comme la Méditerranée, et en période de mortes-eaux, une pleine et basse mer consécutives peuvent avoir le même niveau. Dans ce cas-là, on n'indique qu'une pleine mer et qu'une basse mer dans la journée.

### **La Martinique**

A Fort-de-France, le niveau moyen peut varier de 0,2 m ou 0,3 m avec les conditions atmosphériques. Il est généralement bas quand l'alizé est bien établi ; il remonte lorsque l'alizé faiblit ou cesse. Le passage d'un régime à l'autre peut se faire presque sans transition. Il convient donc, dans l'utilisation des hauteurs prédites, de tenir compte d'une assez large incertitude de caractère météorologique.

### **Mayotte**

Le territoire de Mayotte est soumis depuis le début de l'année 2018 à une série de phénomènes sismiques dont une des conséquences est la subduction significative de l'archipel. En l'état actuel

du phénomène, qui est encore en cours, il est trop tôt pour que le Shom réévalue ses prédictions de marée. Cela devra se faire après une période de stabilisation suffisamment longue et sur la base d'observations nouvelles. En attendant, les utilisateurs du service « Marée à la carte » pour Mayotte sont invités à ajouter la valeur de l'enfoncement aux prédictions de marée. Cette dernière est à rechercher auprès des autorités locales qui assurent la gestion de crise. Il convient en outre de noter que le phénomène de subduction, toutes choses égales par ailleurs, va dans le sens de la sécurité de la navigation.

### **La Réunion**

Sur les côtes de l'Île de La Réunion, en dehors des grands raz-de-marée qui causent des variations de niveau tout à fait anormales, il s'en produit de petits qui font monter ou descendre ce niveau d'une hauteur variable pouvant atteindre 0,3 m ; ces variations affectent en particulier les hauteurs des pleines et basses mers, mais ne modifient pas sensiblement l'amplitude de la marée en raison de leur lenteur relative.

### **Partie maritime des fleuves**

En règle générale le zéro hydrographique dans la partie maritime d'un fleuve est le même que celui de l'embouchure, c'est ainsi par exemple que :

- le zéro hydrographique pour la Seine maritime est celui du Havre ;
- le zéro hydrographique pour la Loire maritime est celui de Saint-Nazaire ;
- pour la Gironde et les parties maritimes de la Garonne et de la Dordogne, le zéro hydrographique correspond au zéro de l'étiage (moyenne des niveaux les plus bas atteints par le fleuve).